# Noona® Helps Connect you with your Care Team during your Radiation Therapy Cancer Treatment

### Welcome to Noona

- Noona is an online system that helps you connect with your cancer care team. You can use it to see your upcoming appointments, report your symptoms and tell us information about your wellbeing.
- You can use it on your cell phone, tablet, or computer.
- Noona is secure. Your information is protected within this program.

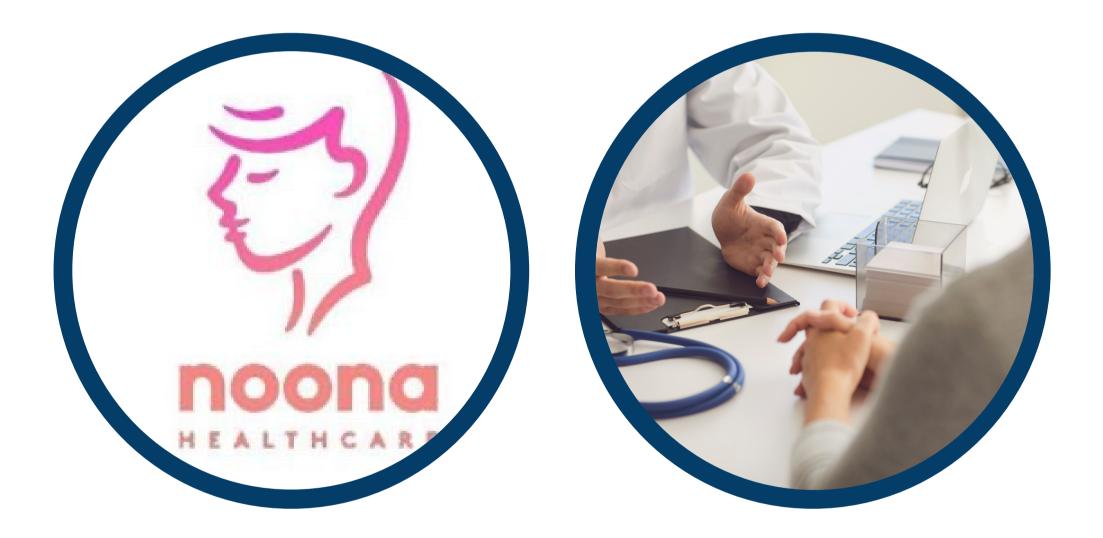

### How will I be using Noona?

- During your cancer treatment, you will get information about upcoming appointments with your cancer care team. You will also get questionnaires to fill out. It is called "Patients Come First".
- These questionnaires will ask about your symptoms related to your treatment.
- Please complete these questionnaires when you get the text or email notification.
- Your answers help your team prepare for your next appointment.
- You can enter your symptoms in the Diary function, but they are NOT monitored by your cancer care team.
- If you have urgent symptoms that you cannot manage at home, please call 911 or report to the nearest Emergency Department.

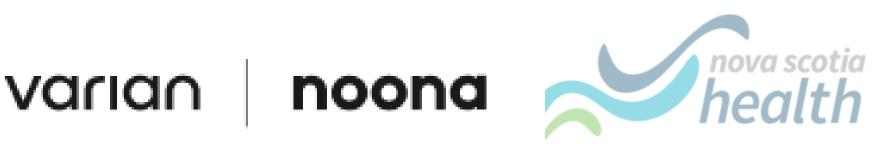

NSHCCP4048

## **Getting Started with Noona<sup>®</sup>**

#### You Will Need:

- A cell phone, tablet, or computer
- An internet connection
- An email address

### Setting up your Noona Account

**1.**You will get an email and/or text message inviting you to Noona. The email will be from noreply@noona.com

**2**.Click on the link in the message to start your account.

**3**.Create a password you can remember.

**4**.After you open your account, you will get a welcome message from the Cancer Care program. You can access your Noona account on your computer by using your login information.

5. If you have a cell phone or tablet, you can also download the Noona App. This is in the Google Play or Apple App Store and is called "Noona for Canada.", or scan the QR code below. You will be asked to make a 4 digit PIN which is used only when accessing Noona through the App.

**6**.Begin using Noona.

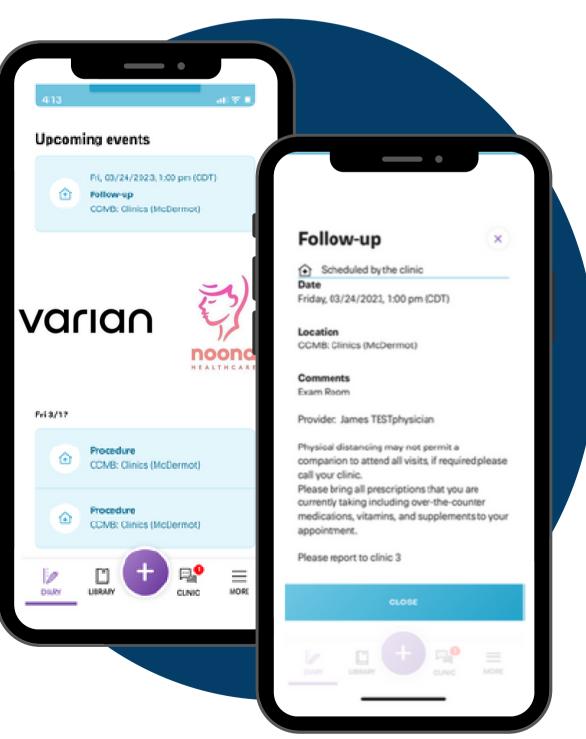

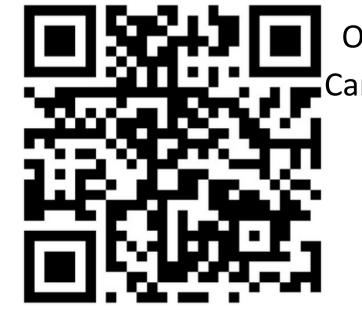

Once you have registered in Noona (Step 1-3 above) you can use the Camera app on your cell phone or tablet to scan this QR code. Click the link that appears to download the Noona application.

Technical Questions / Issues? Call: 1-866-599-2267

noona

nova scotia

varian